# ΣΚΛΗΡΥΝΣΗ ΔΙΚΤΥΑΚΩΝ ΣΥΣΚΕΥΩΝ

Π.Μ.Σ. στις Τηλεπικοινωνίες και Δίκτυα Η/Υ Αριστοτέλης Διαμαντής Σέρρες 2024

Σκοπός της εργασίας

Ο σκοπός της διπλωματικής μου εργασίας, είναι η μελέτη και η πρόταση ενεργειών σχετικά με τη σκλήρυνση των δικτυακών συσκευών. Επίσης, αναλύονται κάποιες εντολές στο περιβάλλον CLI των συσκευών Cisco, οι οποίες σχετίζονται με την ασφάλεια των συσκευών.

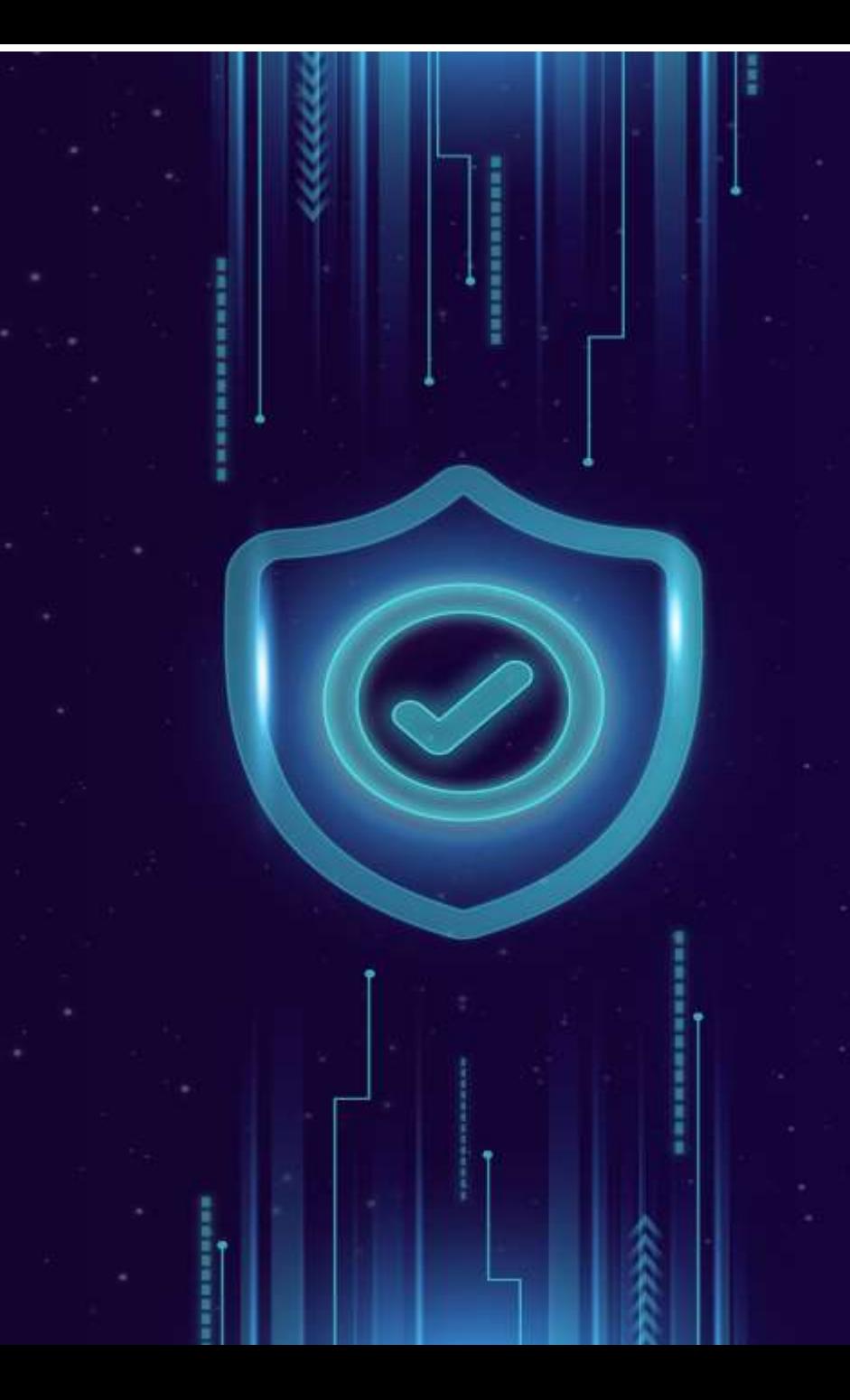

# ΔΟΜΗ ΤΗΣ ΕΡΓΑΣΙΑΣ

- Ανάλυση κινδύνων και τρόποι αντιμετώπισης
	- Η πρώτη ενότητα αφορά τη θεωρητική ανάλυση των ενδεχόμενων κινδύνων ασφάλειας που μπορεί να διατρέχει μια συσκευή δικτύου, καθώς και κάποιους τρόπους μετριασμού αυτών των κινδύνων.
- Προσομοίωση
	- Στη δεύτερη ενότητα αναφέρονται κάποιες εντολές που παραμετροποιούν τις συσκευές Cisco ώστε να ενισχυθεί η ασφάλεια τους.
- Ανάπτυξη λογισμικού
	- Στη τρίτη ενότητα αναπτύσσεται λογισμικό σε γλώσσα python με το οποίο αυτοματοποιούνται κάποιες ρυθμίσεις σε μια συσκευή router της Cisco.

### 1 <sup>η</sup> Ενότητα

Στην πρώτη ενότητα αναλύονται τα παρακάτω:

### • Αρχιτεκτονική Δικτύου

Το δίκτυο θα πρέπει να είναι δομημένο έτσι ώστε να δημιουργείται μια αποστρατικοποιημένη ζώνη προκειμένου η επικοινωνία μεταξύ των εσωτερικών και των εξωτερικών συσκευών δικτύου να ελέγχεται καλύτερα.

• Υιοθέτηση Τοπικής Διαχείρισης Λογαριασμών και Κωδικών

Πρόσβασης

Σημαντικό επίσης είναι να εφαρμόζονται και τοπικοί λογαριασμοί στη συσκευή για περιπτώσεις στις οποίες οι servers έχουν βγει εκτός λειτουργίας.

### • Αυθεντικοποίηση , Εξουσιοδότηση και Καταγραφή

Η αυθεντικοποίηση, η εξουσιοδότηση και η καταγραφή είναι σημαντικές διαδικασίες, διότι δυσχεραίνουν σημαντικά την απόκτηση πρόσβασης των επιτιθέμενων σε ένα σύστημα. Είναι σημαντικό αυτές οι ενέργειες να εκτελούνται σε απομακρυσμένους servers, ώστε να διασφαλίζεται η αξιοπιστία τους.

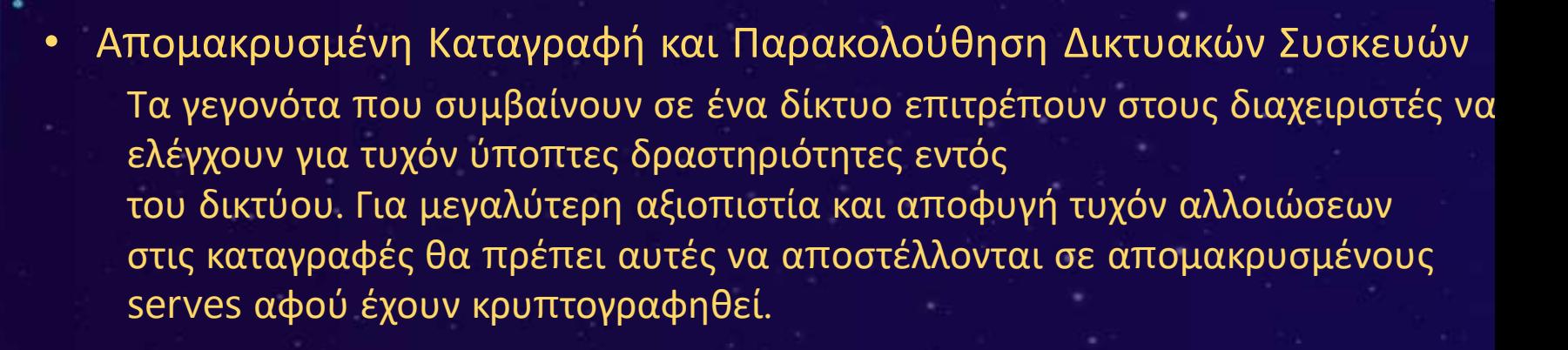

### • Υπηρεσίες Δικτύου

Οι υπηρεσίες δικτύου οι οποίες δε χρησιμοποιούνται σε ένα δίκτυο θα πρέπει να απενεργοποιούνται, επίσης θα πρέπει να γίνεται χρήση υπηρεσιών που μεταφέρουν την κίνηση να υποστηρίζουν κρυπτογράφηση δεδομένων.

#### • Δρομολόγηση

Οι δρομολογητές θα πρέπει να ρυθμίζονται κατάλληλα διότι σε μια ενδεχόμενη "κακή" ρύθμισή τους, ένας κακόβουλος χρήστης μπορεί να αποκτήσει τη δυνατότητα να ορίσει την πορεία των δεδομένων, καθώς και ποια διαδρομή θα ακολουθήσουν. Για να αποφευχθούν τέτοια φαινόμενα θα πρέπει για παράδειγμα να απενεργοποιηθεί το IP source routing.

#### • Θύρες Διεπαφών

Στις συσκευές δικτύου θα πρέπει να απενεργοποιούνται οι φυσικές διεπαφές οι οποίες δε χρησιμοποιούνται. Εάν δεν απενεργοποιηθούν μπορεί κάποιος να συνδέσει συσκευές οι οποίες δεν είναι εξουσιοδοτημένες και να αποκτήσει πρόσβαση στο δίκτυο. Επίσης θα πρέπει αυτές οι διεπαφές να ομαδοποιούνται σε ένα VLAN το οποίο θα είναι απομονωμένο από το υπόλοιπο δίκτυο.

### • Χρήση Banners

Αποτελούν μηνύματα που εμφανίζονται κατά τη σύνδεση του χρήστη και αποσκοπούν στην ενημέρωση του για τις πολιτικές ασφαλείας, τους όρους χρήσης κ.α. Επιπλέον, παρέχουν προειδοποιήσεις σε κακόβουλους χρήστες σχετικά με τις συνέπειες παραβίασης του συστήματος.

### 2 <sup>η</sup> Ενότητα

Σ΄ αυτή την ενότητα παρουσιάζονται κάποιες εντολές παραμετροποίησης συσκευών για την ενίσχυση της ασφάλειας.

### • Τμηματοποίηση Δικτύων και VLANs

Η τμηματοποίηση των δικτύων είναι σημαντική, καθώς επιτρέπει τη διαχείριση και την ασφάλεια των δικτύων. Μπορεί να γίνει είτε με φυσική τμηματοποίηση κάνοντας χρήση των δικτυακών συσκευών , routers, switches , firewalls, είτε εικονικά μέσω των VLAN.

#### • Αναβάθμιση Λογισμικού

Είναι σημαντικό η δικτυακή συσκευή να είναι ενημερωμένη πάντα με τη τελευταία έκδοση. Οι πιο πρόσφατες εκδόσεις αντιμετωπίζουν γνωστές ευπάθειες που θέτουν σε κίνδυνο την ασφάλεια της συσκευής.

• Αυθεντικοποίηση , Εξουσιοδότηση και Καταγραφή δικτυακών συσκευών Η απομακρυσμένη αυθεντικοποίηση μπορεί να υλοποιηθεί με δύο τύπους servers. Είτε με τον TACACS+ ή με τον RADIUS. Επιπλέον, θα πρέπει να ορίζεται και η αυθεντικοποίηση τοπικά στη συσκευή.

• Ενεργοποίηση συγχρονισμού ρολογιού

Τα ρολόγια των δικτυακών συσκευών πρέπει να συγχρονίζονται σε μια ώρα, ώστε η καταγραφή των γεγονότων να είναι ακριβής και η διαχείριση πιο αποτελεσματική. Ο συγχρονισμός πρέπει να γίνεται μέσω ενός απομακρυσμένου server.

• Καθορισμός των Access Lists (ACL) Οι Access Control Lists ελέγχουν και περιορίζουν την κίνηση που περνάει από έναν δρομολογητή. Μέσω του ορισμού κατάλληλων κανόνων ACL επιτυγχάνεται η αποτελεσματική διαχείριση και η προστασία από ανεπιθύμητες εισβολές.

### • Εισαγωγή μηνυμάτων banner

Τα Message of the Day banner παρέχουν προσωρινές ενημερώσεις, όπως αναγγελίες προγραμματισμένων συντηρήσεων του συστήματος. Τα Login banners επισημαίνουν κυρίως ότι η μη εξουσιοδοτημένη πρόσβαση απαγορεύεται και ποιες κυρώσεις υπάρχουν.

### 3 <sup>η</sup> Ενότητα

Στη τελευταία ενότητα γίνεται ανάπτυξη ενός λογισμικού σε γλώσσα προγραμματισμού Python, το οποίο αυτοματοποιεί κάποιες παραμετροποιήσεις ενός δρομολογητή της Cisco. Οι αυτόματες ρυθμίσεις που πραγματοποιούνται είναι οι παρακάτω.

#### • Διαμόρφωση ΑΑΑ Ρύθμιση της αυθεντικοποίησης ενός χρήστη μέσω AAA server.

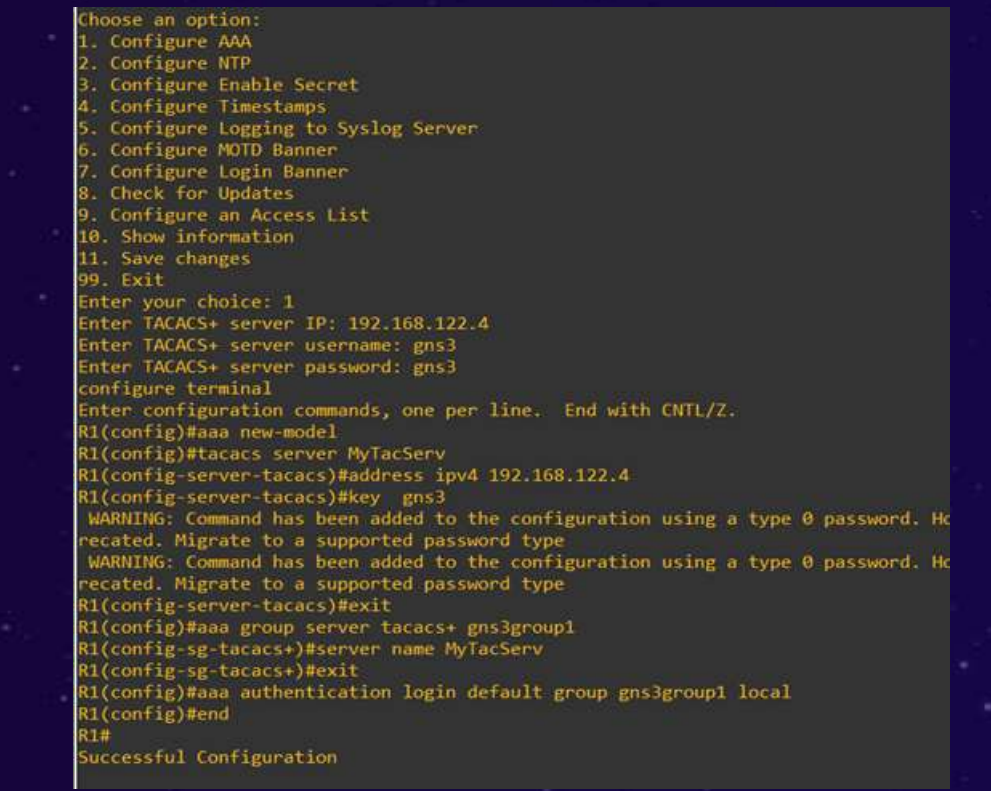

- Διαμόρφωση NTP
	- Συγχρονισμός του ρολογιού του router με έναν απομακρυσμένο server.

Enter your choice: 2 configure terminal Enter configuration commands, one per line. End with CNTL/Z. R1(config)#ntp server 64.209.210.20 R1(config)#clock timezone ATHENS 2 R1(config)#end  $R1#$ 

Successful Configuration

• Ενεργοποίηση secret password Ενεργοποίηση του κωδικού πρόσβασης που απαιτείται για την είσοδο στη λειτουργία enable του router.

> Enter your choice: 3 Enter enable secret password: newcisco configure terminal Enter configuration commands, one per line. End with CNTL/Z. R1(config)#enable secret newcisco R1(config)#end **R1#**

Successful Configuration

• Ενεργοποίηση των Timestamps Με την επιλογή αυτή ενεργοποιείται η λειτουργία των χρονικών σφραγίδων στα μηνύματα που τυπώνει ο δρομολογητής.

#### Enter your choice: 4

configure terminal Enter configuration commands, one per line. End with CNTL/Z. R1(config)#service timestamps debug datetime localtime show-timezone msec year R1(config)#service timestamps log datetime localtime show-timezone msec year R1(config)#end 和華

Successful Configuration

#### • Ενεργοποίηση καταγραφής

Το logging αναφέρεται στη διαδικασία καταγραφής των διαφόρων γεγονότων, ενεργειών και εκδηλώσεων που συμβαίνουν σε ένα δίκτυο ή σε μια δικτυακή συσκευή.

Enter your choice: 5

Enter syslog server IP address: 192.168.122.192 Enter interface for syslog: g0/0 configure terminal Enter configuration commands, one per line. End with CNTL/Z. R1(config)#logging host 192.168.122.192 R1(config)#logging trap notifications R1(config)#logging source-interface g0/0 R1(config)#end  $R1#$ Successful Configuration

- Ενεργοποίηση του MOTD Banner
	- Ο χρήστης μπορεί να καθορίσει ένα μήνυμα που θα εμφανίζεται κατά την είσοδό του στον δρομολογητή, γνωστό ως Message of the Day (motd).

Enter your choice: 6 Enter delimiter character: # inter Message of the Day (MOTD): \*\*\*\*\*\*\*\*\*\*\*\*\*\*\*\*\*\*\* \n Welcome \n

• Ενεργοποίηση του Login Banner

Enter your choice: 7

Ο χρήστης μπορεί να ορίσει ένα μήνυμα που θα εμφανίζεται κατά την είσοδο του στον δρομολογητή, γνωστό ως Login Banner.

Enter login banner: \*\*\*\*\*\*\*\*\*\*\*\*Autorized use only\*\*\*\*\*\*\*\*\*\*\*\*\*\*

Διαμόρφωση Λιστών Ελέγχου Πρόσβασης Με την επιλογή 9, ο χρήστης έχει τη δυνατότητα να δημιουργήσει μια access-list και να την εφαρμόσει σε μια συγκεκριμένη διεπαφή του δρομολογητή.

#### nter your chaire: 4 inter the number of the access list to configure (e.g., 10): 10 onfigure Arcess List Permit Dem ter your choice (1/2): 1 nter IP type ('any' for any IP, 'host' for single host, 'net' for network/submet): any o you want to add another rule? (yes/no): yes infigure Access List Permit **Denv** nter your choice (1/2): 2 nter IP type ('any' for any IP, 'host' for single host,' net for network/submet); host nter source IP address: 192.168.1.1 o you want to add another rule? (yes/no): yes onfigure Access List: Permit **Dem** nter your choice  $(1/2)1/2$ nter IP type ('any' for any IP, 'host 'for single most, 'net 'for network/submet): net nter source IP address: 192.168.2.8 ster mask type ('submet' for submet mask or 'wildcard' for wildcard mask): wildcard ofer wildcard mask (in the format 0.0.0.255); 0.0.0.255 a you want to add another rule? (yes/no): no nter interface (e.g., SigabitEthernet0/0) e0/0 nter traffic direction (in on out): in onfigure corminal nter configuration commands, one per line. End with CNTL/Z. d(config)#access-list 10 permit any Riconfig)#interface.gB/0

 $\bullet$ 

1(config)#sccess list 10 deny 192.168.1.1

Access rule can't be configured at higher sequence num as it is part of the existing rule at sequence num 10 ti(contig)#access-list 10 deny 192.168.2.0.0.0.255 (i(config-if)#in access-group 1M im Ilconfie ifi#end

#### Εμφάνιση ρυθμίσεων  $\bullet$

Προβάλλονται λεπτομερείς πληροφορίες σχετικά με τις τρέχουσες ρυθμίσεις που έχουν εφαρμοστεί στον δρομολογητή (router).

#### WA Configuration: на пен-подет

ann group server tacacs+ gns3group1

aa authentication login default group gns3group1 local aa session-id common

**KTP** Configuration:

ttp server 64.209.210.20

hable Secret Configuration:

enable secret 9 \$9\$9uGORNRoUXi2rM\$ABCD1nggUK97p9RNYbpovI5oNAH5IsFcCi9XM11rZ.2

Timestamps Configuration:

service timestamps debug datetime usec localtime show timezone year service timestamps log datetime msec localtime show timezone year

Logging Loninguration: logging host 192.168.122.111 Ingging host 192.168.122.192

MOTO Configuration:

unner motd "C

Login Banner Configuration:

unner login <<\*\*\*\*\*\*\*\*\*\*\*\*\*Autorized use only\*\*\*\*\*\*\*\*\*\*\*\*\*\*\*\*\*

IP Access-Group Configuration: in access-group 10 in ip access-group 15 out

Interface Configuration: interface GigabitEthernet0/0 interface GigabitEthernet0/1 interface GigabitEthernet0/2 interface GigabitEthermet0/3 logging source interface GigabitEthernet0/0 oftware Version:

(isco IOS Software, IOSv Software (VIOS-ADVENTERPRISEK9-M), Version 15.9(3)M6, RELEASE SOFTWARE (fc1) ROM: Bootstrap program is IOSv isco 105v (revision 1.0) with with 460009K/62464K bytes of memory.

Αποθήκευση αλλαγών  $\bullet$ 

> Με την τελευταία επιλογη, οι αλλαγές που έχουν γίνει στις ρυθμίσεις του δρομολογητή αποθηκεύονται μόνιμα. Αυτή η ενέργεια εξασφαλίζει ότι οι τροποποιήσεις που έχουν γίνει θα διατηρηθούν ακόμα και μετά από επανεκκίνηση της συσκευής ή απώλεια ενέργειας.

Enter your choice: 11 Changes saved to startup configuration.

Į

## Ευχαριστώ πολύ για το χρόνο σας.